# **Online Enrolment**

### **1 st Step: Book Course**

## **Molecular Analysis of Trophic Interactions (MATI)**

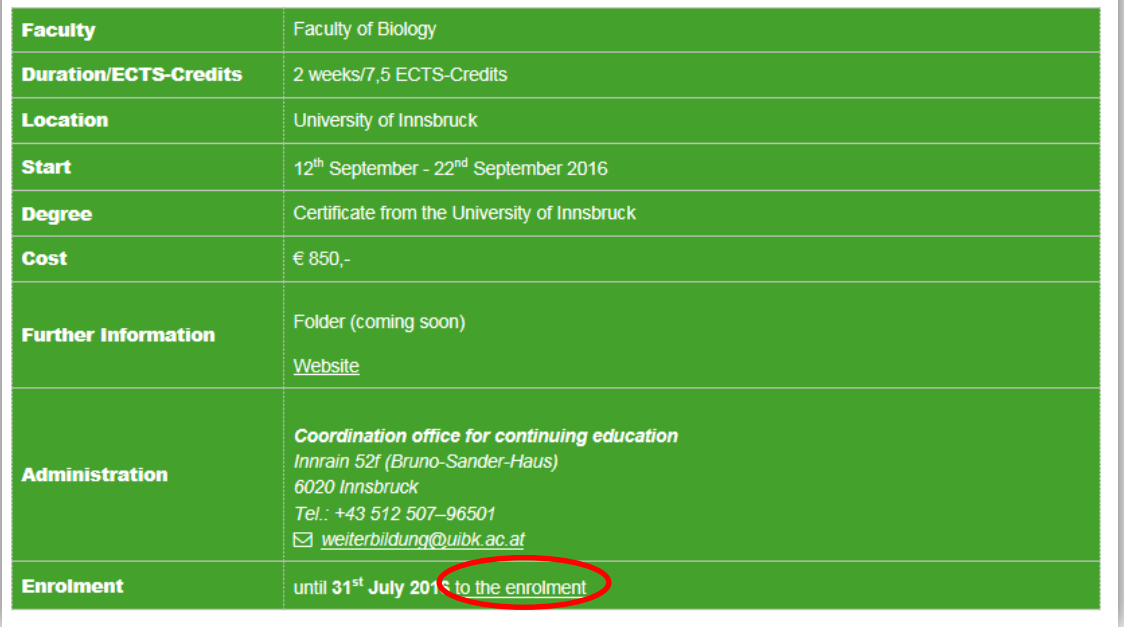

Choose your University Course. Than click on 'to the enrolment' for the application. Now you are at the **enrolmentportal LFU:online**.

Click on the button at the bottom.

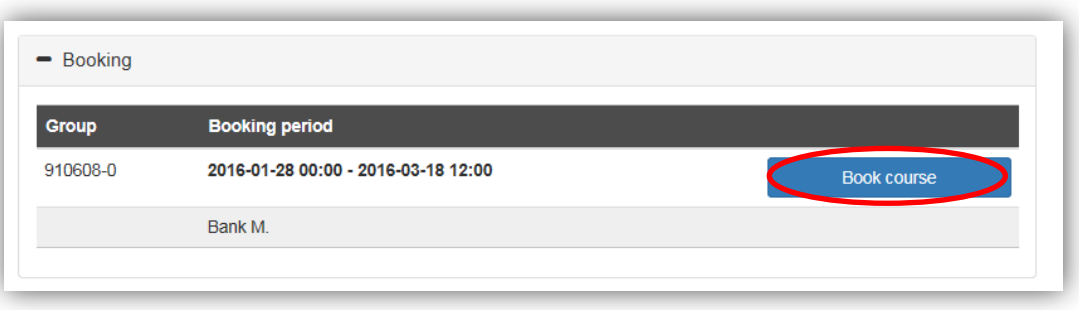

### **2 nd Step: Create Account**

To enrole you need an account, click on '**Create Account**'.

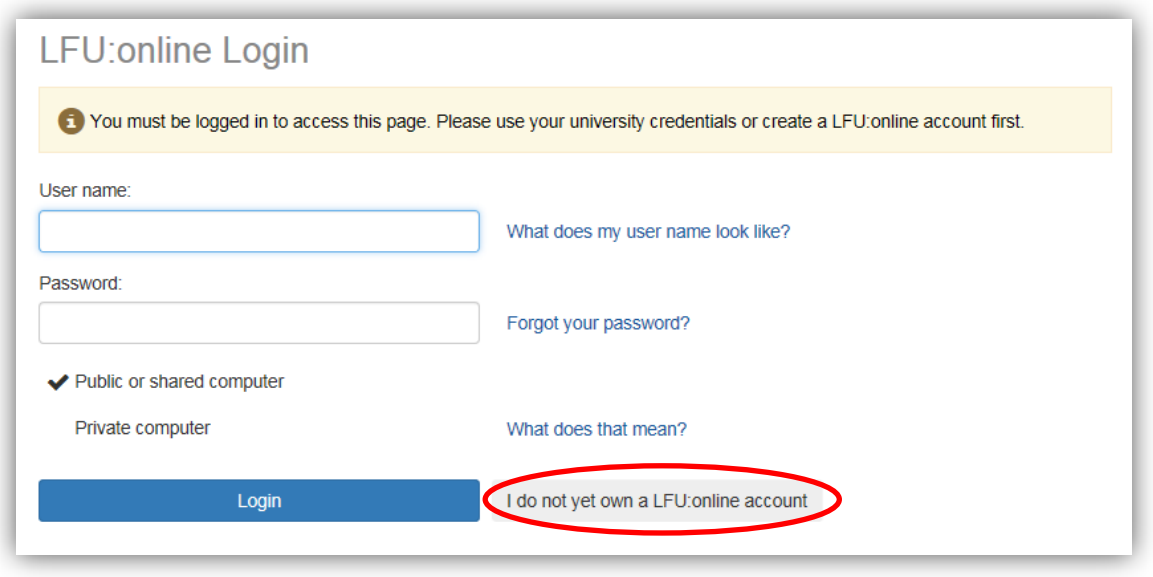

Please enter your data and follow the following description. When you are finished, you should receive an email with further information.

#### **3 th Step: Login**

Log in with your mail address and password.

#### **4 th Step: Book**

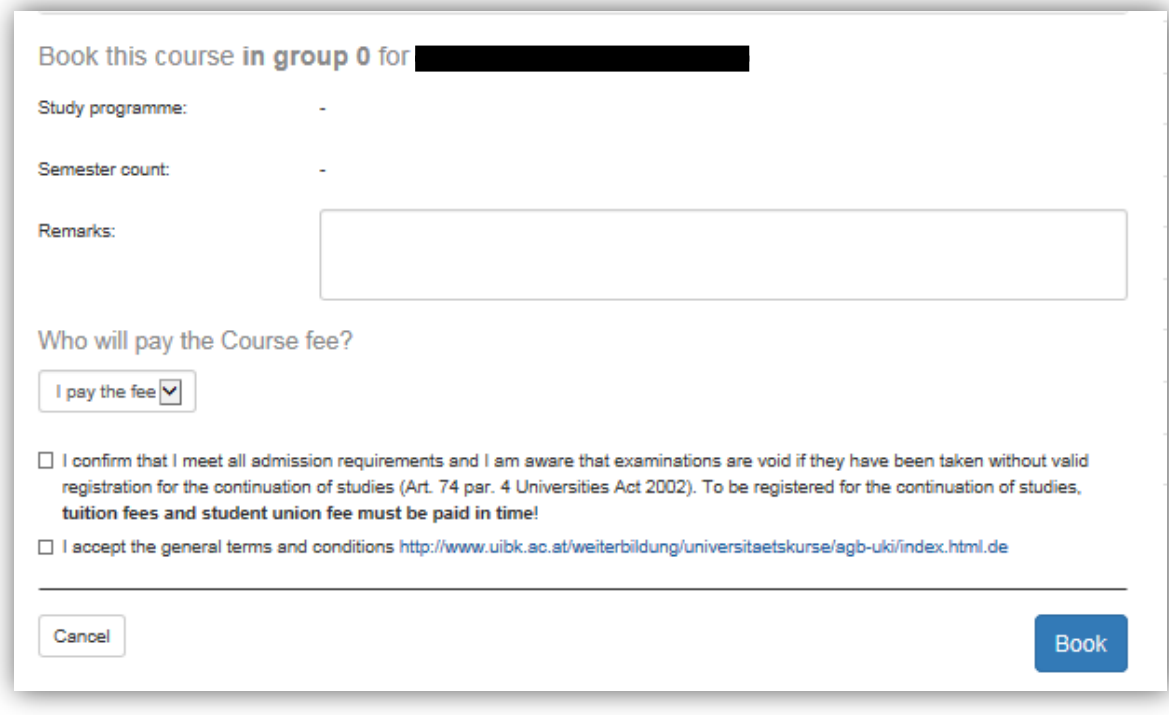

Please choose carefully, who is going to pay the course fee. If you pay the fee as a private person choose 'I pay the fee'. If you choose 'Company' fill in the necessary information.

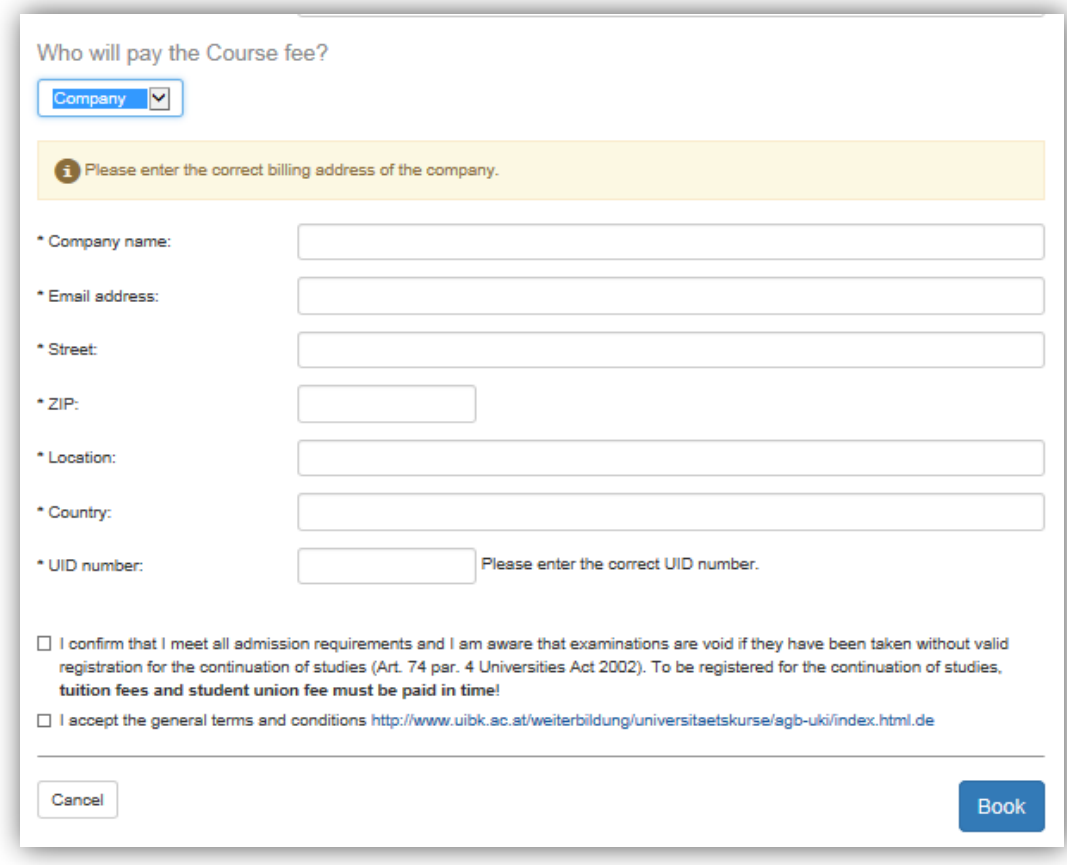

### **5 th Step: Confirm**

Finally confirm and book the course.

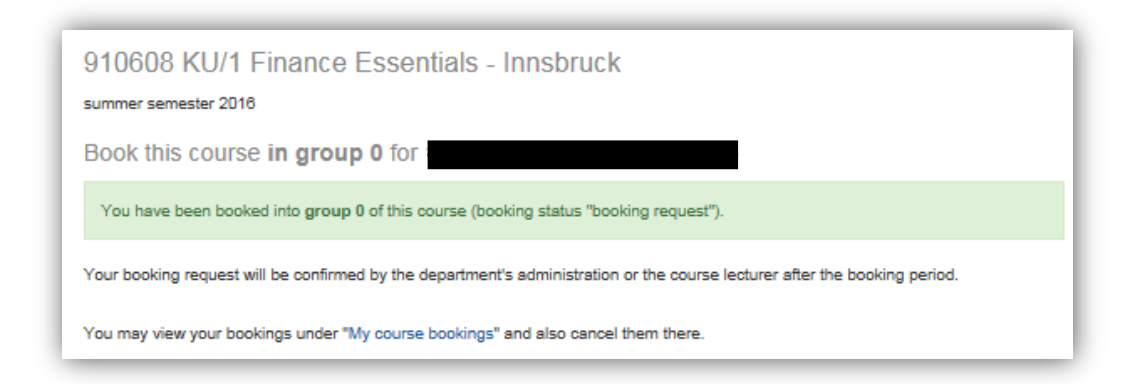

At the navigation on the left side under Courses -> my course bookings you can find your booking request for your course.

Attention: Please note that **after** the enrolment deadline your status will change (booking confirmed). Please extract the cancellation penalty from our general terms and conditions.